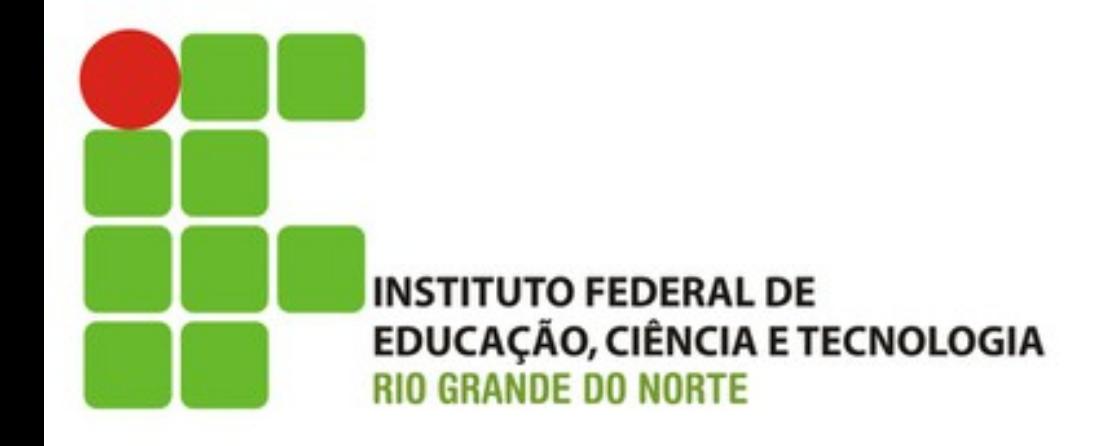

### Criando o Carrinho de Compras (Tarefa D)

Prof. Fellipe Aleixo (*fellipe.aleixo@ifrn.edu.br*) 

# Feedback do Cliente

• "Legal, temos o catálogo de produtos! Seria muito legal que pudéssemos estar preparados para vender os mesmos"

 $-$  "Que tal começarmos pelo carrinho de compras?"

- Ok!
	- Essa funcionalidade irá implicar em vários novos conceitos: sessões, relacionamento entre modelos, adicionando botões à visão e etc.

## **ENCONTRANDO UM CARRINHO**

Iteração D1:

## Carrinho de Compras

- Os consumidores irão navegar no catálogo na esperança de encontrarem o que desejam
	- Ao encontrar tais produtos, deverão guardar os mesmos em um carrinho de compras
	- Ao encontrarem o que desejam, estes irão realizar o *checkout*, e pagar pelos itens no carrinho
- O carrinho será armazenado no banco, e será guardado um identificador do mesmo na sessão

## Criando o Carrinho de Compras

depot> rails generate scaffold Cart

#### $\cdots$

#### depot> rake db:migrate

- == CreateCarts: migrating ==========
- -- create table(:carts)
	- $-> 0.0012s$

== CreateCarts: migrated (0.0014s) ===========

# Criando o Carrinho de Compras

- Em Rails, a sessão atual tem a forma de *hash*
	- O idenVficador do carrinho de compras será armazenado na sessão, e indexado pelo símbolo :cart id

#### Armazenando o Identificador na Sessão

Download rails40/depot\_f/app/controllers/concerns/current\_cart.rb module CurrentCart extend ActiveSupport::Concern

private

end

```
def set cart
 Qcart = Cart.find(session[:cart_id])rescue ActiveRecord:: RecordNotFound
 Qcart = Cart.createsession[:cart_id] = @cart_idend
```
# Trabalhando com Módulos

- O método **set cart()** foi definido em um módulo e marcado como privado
	- $-$  Essa abordagem permite o compartilhamento de código entre controladores, mesmo que seja um único método

# **CONECTANDO PRODUTOS AO CARRINHO**

Iteração D2:

#### Relacionando Produtos ao Carrinho

depot> rails generate scaffold LineItem product:references cart:belongs to  $\mathbf{r}$ depot> rake db:migrate

- 
- -- create table(:line items)
	- $-> 0.0013s$
- == CreateLineItems: migrated (0.0014s) ====================
	- Elemento de modelo: "Linha de Item"
	- Referencia um produto, e
	- Faz parte de um carrinho

#### Relacionando Produtos ao Carrinho

• A definição dos relacionamentos na classe de modelo LineItem

```
Download rails40/depot_f/app/models/line_item.rb
class LineItem < ActiveRecord::Base
  belongs to : product
  belongs_to :cart
end
```
#### Especificando Relacionamentos

• As chamadas do **belong to()**, informam ao Rails que linhas da tabela **line** item são relacionadas às tabelas **cart** e **product**

• Nenhuma linha de item pode existir sem que existam o carrinho e o produto referenciados

#### Navegando nos Relacionamentos

• A definição de relacionamentos possibilita a navegação pelos elementos de modelo

• Dado o relacionamento entre line item e **product**, é possível acessar o produto associado à linha de item

#### Navegando nos Relacionamentos

• Exemplo: 

 $li = LineItem.find(...)$ puts "This line item is for #{li.product.title}"

• Em caso de relacionamentos bidirecionais:

Download rails40/depot\_f/app/models/cart.rb class Cart < ActiveRecord::Base

has many : line items, dependent: : destroy end

### Relacionamentos para Coleções

• Depois de declarado o relacionamento:

```
cart = Cart.find(...)puts "This cart has #{cart.line_items.count} line items"
```
Download rails40/depot\_f/app/models/product.rb

class Product < ActiveRecord::Base

- has many : line items ➤
- before destroy :ensure\_not\_referenced\_by\_any\_line\_item ➤

 $#...$ 

```
private
```

```
# ensure that there are no line items referencing this product
      def ensure not referenced by any line item
➤
        if line items.empty?
➤
          return true
➤
        else
➤
          errors.add(:base, 'Line Items present')
➤
          return false
⋗
        end
      end
  end
```
# Método *Hook*

- Um método *hook* é chamado pelo Rails automaticamente
	- No caso do exemplo: chamado antes que Rails delete a linha correspondente do banco de dados
		- Se retornar "falso" a linha não será deletada
	- Note que há um acesso direto ao objeto **errors**
		- Mesmo lugar que o **validates()** armazena os erros

# **ADICIONANDO UM BOTÃO**

Iteração D3:

# Próximo Passo

- Ok, carrinho criado, é hora de adicionar a capacidade de adicionar itens no mesmo
	- Criar o botão "Adicionar ao carrinho" para cada um dos itens do catálogo
	- Há a necessidade de criar um novo controlador?

## Ações do Controlador do Carrinho de Compras

• Ações criadas para o controlador das "linhas de item" na geração do esqueleto de CRUD – app/controllers/line\_items\_controller.rb

 $-$  index(), show(), new(), edit(), create() e update()

• A adição de um novo item ao carrinho equivale a operação **create()** 

– A ação **new()** é responsável pelo formulário que aciona o **create()** 

# Adicionando Botões

- A inclusão de um botão em um ERB é realizada através do método **button** to()
	- O botão pode ser conectado à linha de item através da especificação da URL
		- **line\_items\_path**
	- Como saber que produto deve ser adicionado no carrinho de compras?
		- Passando o ID do produto
	- Vejamos o código...

```
Download rails40/depot_f/app/views/store/index.html.erb
\leq if notice \gg<p id="notice"><%= notice %></p>
< 8 \epsilon and \epsilon<hl>Your Pragmatic Catalog</hl>
<% cache ['store', Product.latest] do %>
  <% @products.each do |product| %>
    <% cache ['entry', product] do %>
      <div class="entry">
         <%= image tag(product.image url) %>
         <h3><%= product.title %></h3>
         <%= sanitize(product.description) %>
         <div class="price line">
           <span class="price"><%= number_to_currency(product.price) %></span>
           <%= button_to 'Add to Cart', line_items_path(product_id: product) %>
         \langle/div\rangle\langle/div\rangle< end \>< 8 \epsilon and \epsilon< 8 \epsilon and \epsilon
```
# Adicionando Botões

- Falta apenas um ajuste na formatação
	- O método **buHon\_to()** gera um formulário (HTML)
	- O formulário gerado contém um <div>
	- Por isso – o botão é exibido em uma nova linha

```
Download rails40/depot_f/app/assets/stylesheets/store.css.scss
  p, div.price_line {
     margin-left: 100px;
     margin-top: \theta.5em;
     margin-bottom: 0.8em;
\triangleright form, div {
       display: inline;
```
#### Resultado

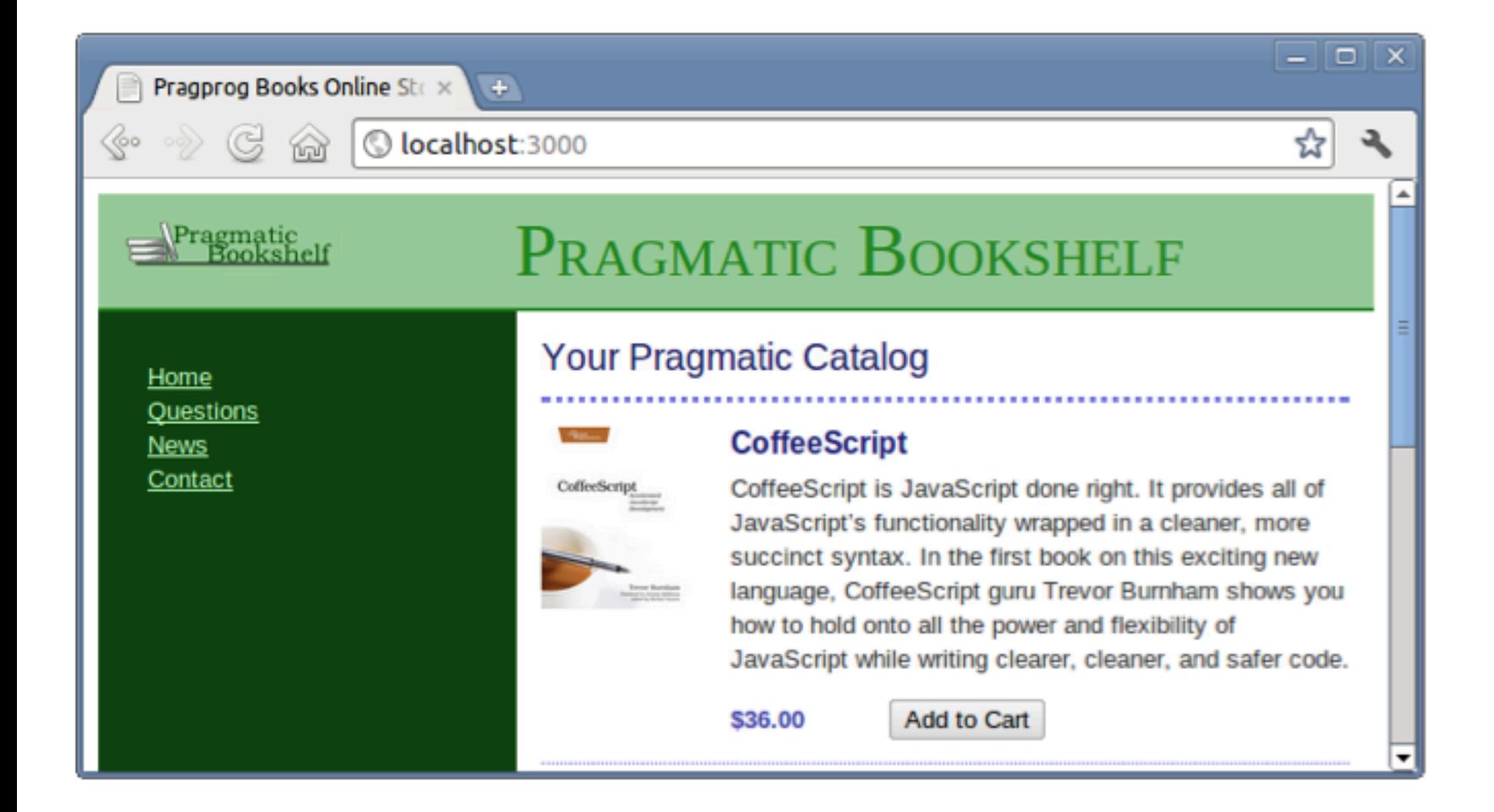

# Modificando o Método **create()**

```
Download rails40/depot_f/app/controllers/line_items_controller.rb
  class LineItemsController < ApplicationController
    include CurrentCart
➤
➤
    before action : set cart, only: [:create]
    before action :set line item, only: [:show, :edit, :update, :destroy]
    # GET /line items
    #...end
```
– Antes de adicionar um item, é necessário recuperar o carrinho de compras da sessão

 $-$  Definir set\_cart() para executar antes de create()

# Modificando o Método create()

Download rails40/depot\_f/app/controllers/line\_items\_controller.rb def create

```
product = Product.find(params[:product_id])
```
 $Qline$  item =  $Qcard$ .line items.build(product: product)  $\blacktriangleright$ 

```
respond to do | format|
      if @line item.save
        format.html { redirect_to @line_item.cart,
➤
          notice: 'Line item was successfully created.' }
        format.json { render action: 'show',
          status: : created, location: @line item }
      else
        format.html { render action: 'new' }
        format.json { render json: @line item.errors,
          status: : unprocessable entity }
      end
    end
  end
```
# Modificando o Método **create()**

• Utilizado o objeto params para recuperar o **:product\_id**

 $-$  Inclui os parâmetros enviados na requisição

• **@cart.line items.build()**  $\rightarrow$  cria um novo relacionamento (carrinho  $\leftarrow \rightarrow$  produto)

– Resultado armazenado em **@line\_item**

• Após a inserção com sucesso a resposta será redirecionada para o carrinho correspondente

#### Inserir o Teste da Nova Funcionalidade

- Após da modificação do controlador, é hora de incluir os testes para tal funcionalidade
- Qual é mesmo o tipo de teste necessário? – Teste funcional
- O teste deverá simular a passagem de um id de produto para o método **create()**

– Verificar se ocorre o redirecionamento (sucesso) 

#### Inserir o Teste da Nova Funcionalidade

Download rails40/depot\_g/test/controllers/line\_items\_controller\_test.rb test "should create line item" do assert difference('LineItem.count') do post : create, product id: products(: ruby).id ➤ end

- assert redirected to cart path(assigns(:line item).cart) end
	- $-$  Simular método POST  $\rightarrow$  post
	- Verifica o redirecionamento à **assert\_redirect\_to**

depot> rake test test/controllers/line\_items\_controller\_test.rb

#### Resultado

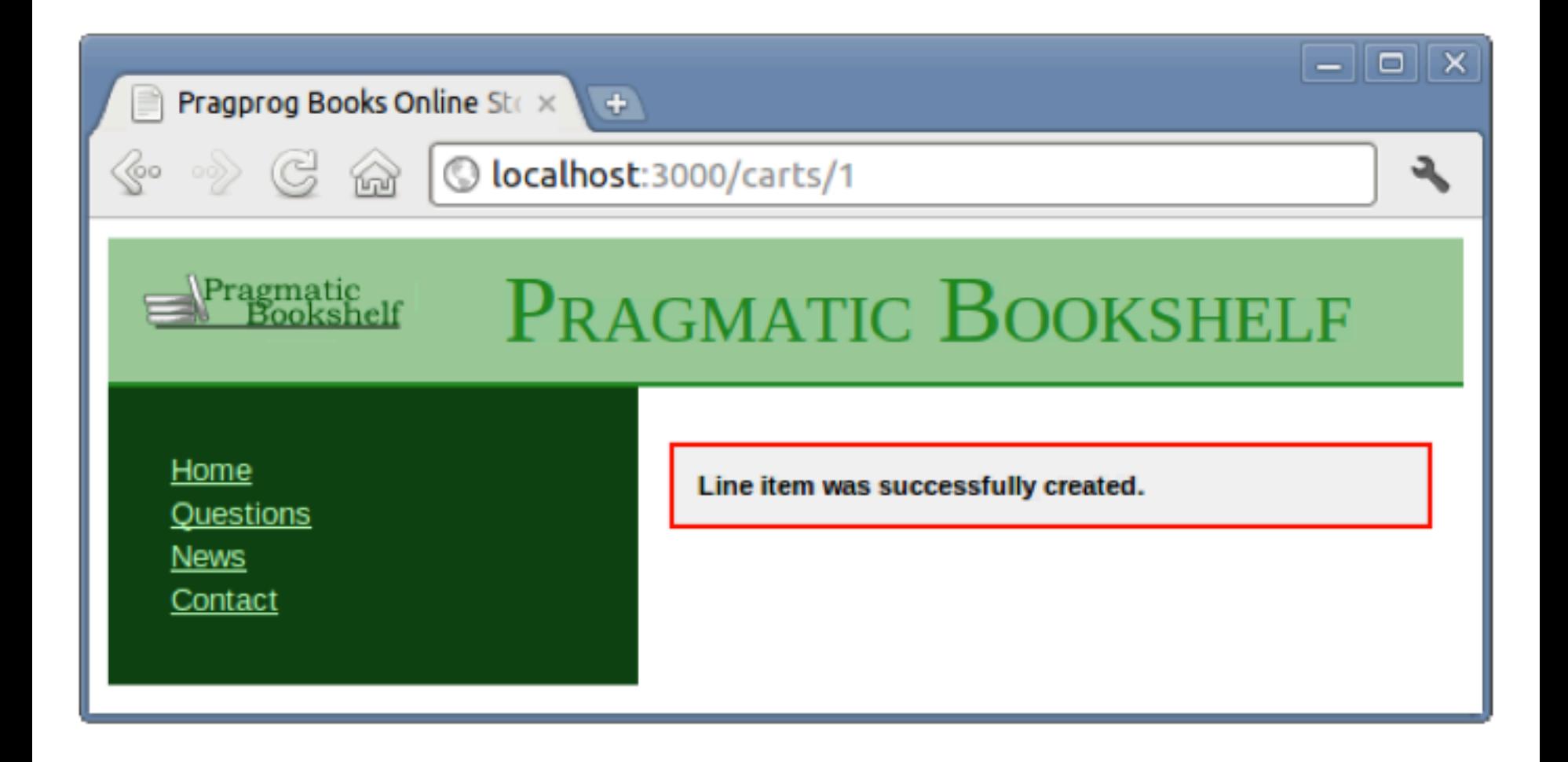

# Exibindo os Dados do Carrinho

• Só foi exibida a mensagem porque a visualização do carrinho não foi alterada 

```
Download rails40/depot_f/app/views/carts/show.html.erb
< sif notice \><p id="notice"><%= notice %></p>
< and ><h2>Your Pragmatic Cart</h2>
<sub>u</sub>1</sub>
  <% @cart.line items.each do |item| %
    <li><%= item.product.title %></li>
  < and >≺/ul>
```
# Exibindo os Dados do Carrinho

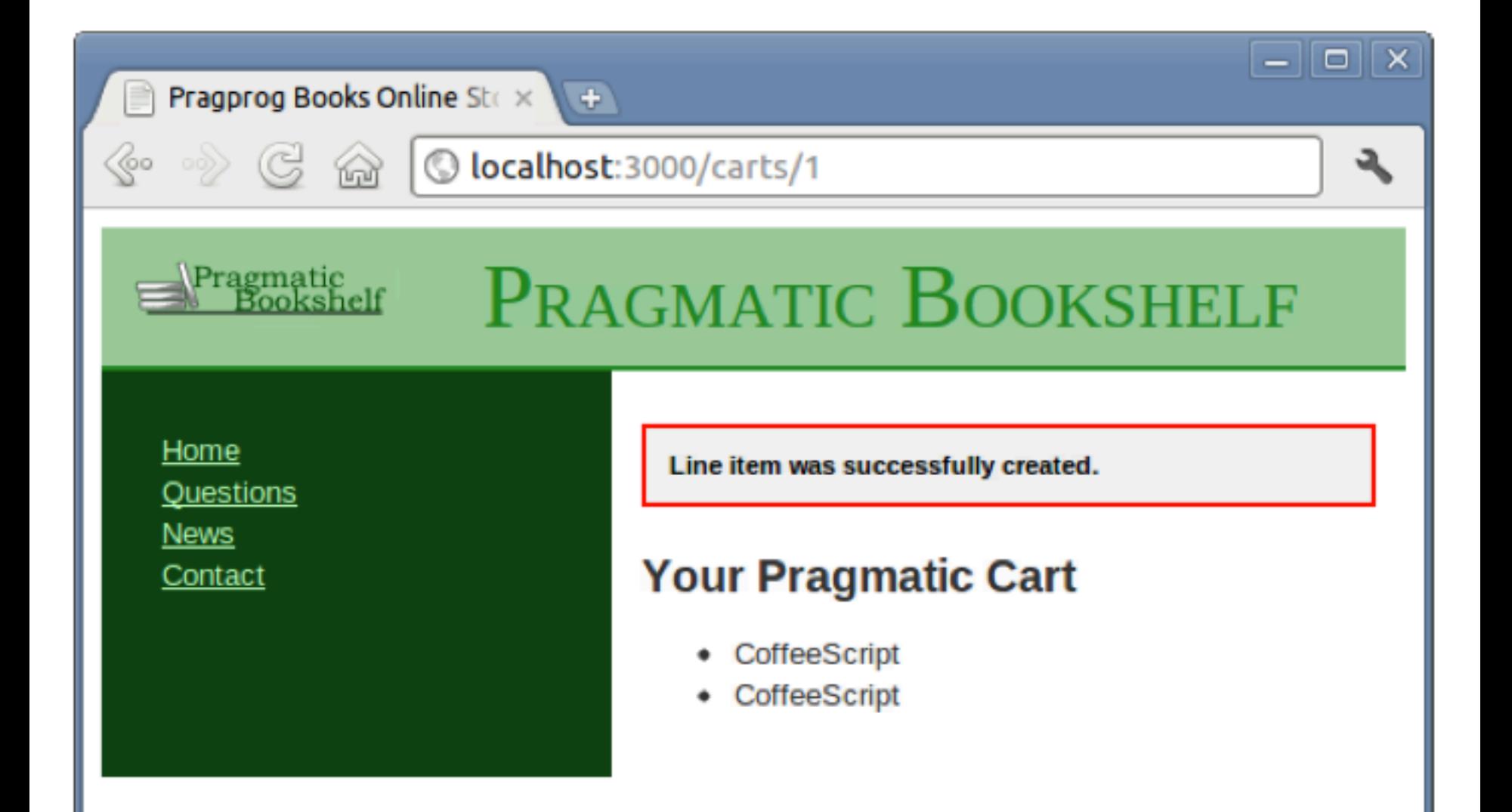